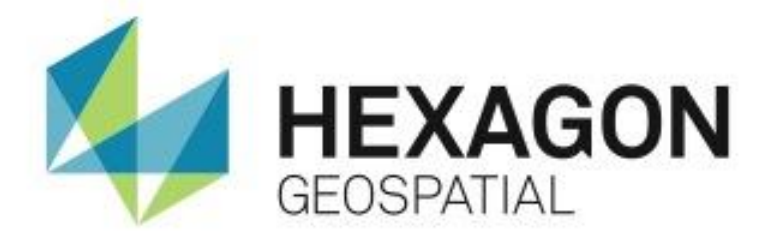

# ERDAS IMAGINE 2014 **MINOR RELEASE 1 RELEASE NOTES**

Version 14.00.0100 March 2014

Hexagon Geospatial is a division of Intergraph Corporation

#### **Copyright © 2014 Intergraph Corporation. All Rights Reserved.**

Intergraph is part of **Hexagon**. Including software, file formats, and audiovisual displays; may be used pursuant to applicable software license agreement; contains confidential and proprietary information of Intergraph and/or third parties which is protected by copyright law, trade secret law, and international treaty, and may not be provided or otherwise made available without proper authorization from Intergraph Corporation.

#### **U.S. Government Restricted Rights Legend**

Use, duplication, or disclosure by the government is subject to restrictions as set forth below. For civilian agencies: This was developed at private expense and is "restricted computer software" submitted with restricted rights in accordance with subparagraphs (a) through (d) of the Commercial Computer Software - Restricted Rights clause at 52.227-19 of the Federal Acquisition Regulations ("FAR") and its successors, and is unpublished and all rights are reserved under the copyright laws of the United States. For units of the Department of Defense ("DoD"): This is "commercial computer software" as defined at DFARS 252.227-7014 and the rights of the Government are as specified at DFARS 227.7202-3.

Unpublished - rights reserved under the copyright laws of the United States.

Intergraph Corporation P.O. Box 240000 Huntsville, AL 35813

#### **Terms of Use**

Use of this software product is subject to the End User License Agreement ("EULA") delivered with this software product unless the licensee has a valid signed license for this software product with Intergraph Corporation. If the licensee has a valid signed license for this software product with Intergraph Corporation, the valid signed license shall take precedence and govern the use of this software product. Subject to the terms contained within the applicable license agreement, Intergraph Corporation gives licensee permission to print a reasonable number of copies of the documentation as defined in the applicable license agreement and delivered with the software product for licensee's internal, non-commercial use. The documentation may not be printed for resale or redistribution.

#### **Warranties and Liabilities**

All warranties given by Intergraph Corporation about equipment or software are set forth in the EULA provided with the software or applicable license for the software product signed by Intergraph Corporation, and nothing stated in, or implied by, this document or its contents shall be considered or deemed a modification or amendment of such warranties. Intergraph believes the information in this publication is accurate as of its publication date.

The information and the software discussed in this document are subject to change without notice and are subject to applicable technical product descriptions. Intergraph Corporation is not responsible for any error that may appear in this document.

The software discussed in this document is furnished under a license and may be used or copied only in accordance with the terms of this license. No responsibility is assumed by Intergraph for the use or reliability of software on equipment that is not supplied by Intergraph or its affiliated companies. THE USER OF THE SOFTWARE IS EXPECTED TO MAKE THE FINAL EVALUATION AS TO THE USEFULNESS OF THE SOFTWARE IN HIS OWN ENVIRONMENT.

Intergraph is not responsible for the accuracy of delivered data including, but not limited to, catalog, reference and symbol data. Users should verify for themselves that the data is accurate and suitable for their project work.

#### **Trademarks**

Intergraph and the Intergraph logo are registered trademarks of Intergraph Corporation. Hexagon and the Hexagon logo are registered trademarks of Hexagon AB or its subsidiaries. Microsoft and Windows are registered trademarks of Microsoft Corporation. ORACLE and SQL Plus are registered trademarks of Oracle Corporation. SQL Server is a registered trademark of Microsoft Corporation. Microsoft BizTalk Server is a registered trademark of Microsoft. MicroStation is a registered trademark of Bentley Systems, Inc. Bing is a trademark of Microsoft Corporation. Google Maps is a trademark of Google Incorporated. Other brands and product names are trademarks of their respective owners.

Government Reserved Rights. MrSID technology incorporated in the Software was developed in part through a project at the Los Alamos National Laboratory, funded by the U.S. Government, managed under contract by the University of California (University), and is under exclusive commercial license to LizardTech, Inc. It is used under license from LizardTech. MrSID is protected by U.S. Patent No. 5,710,835. Foreign patents pending. The U.S. Government and the University have reserved rights in MrSID technology, including without limitation: (a) The U.S. Government has a non-exclusive, nontransferable, irrevocable, paid-up license to practice or have practiced throughout the world, for or on behalf of the United States, inventions covered by U.S. Patent No. 5,710,835 and has other rights under 35 U.S.C. § 200-212 and applicable implementing regulations; (b) If LizardTech's rights in the MrSID Technology terminate during the term of this Agreement, you may continue to use the Software. Any provisions of this license which could reasonably be deemed to do so would then protect the University and/or the U.S. Government; and (c) The University has no obligation to furnish any know-how, technical assistance, or technical data to users of MrSID software and makes no warranty or representation as to the validity of U.S. Patent 5,710,835 nor that the MrSID Software will not infringe any patent or other proprietary right. For further information about these provisions, contact LizardTech, 1008 Western Ave., Suite 200, Seattle, WA 98104.

#### **About Us**

Hexagon Geospatial helps you make sense of the dynamically changing world. Hexagon Geospatial provides the software products and platforms to our customers, channel partners, and Hexagon businesses, including the underlying geospatial technology to drive Intergraph Security, Government & Infrastructure (SG&I) industry solutions. Hexagon Geospatial is a division of Intergraph Corporation.

**CUSTOMERS.** Globally, a wide variety of organizations rely on our products daily including local, state and national mapping agencies, transportation departments, defense organizations, engineering and utility companies and businesses serving agriculture and natural resource needs. Our portfolio enables these organizations to holistically understand change and use information to make mission and business-critical decisions.

**TECHNOLOGY.** Our priority is to deliver products and solutions that make our customers successful. Hexagon Geospatial is focused on developing leading-edge technology that is easily configurable. Through extensible, scalable and collaborative products, we enable you to transform multi-source content into dynamic and actionable information. We are constantly re-conceptualizing and improving our products.

**PARTNERS.** As an organization, we are partner-focused, working alongside our channel to ensure we succeed together. We provide the right tools, products and support to our business partners so that they may successfully deliver sophisticated solutions for their customers. We recognize that we greatly extend our reach and influence by cultivating channel partner relationships both inside and outside of Hexagon.

**TEAM.** As an employer, we recognize that the success of our business is the result of our highly motivated and collaborative staff. At Hexagon Geospatial, we celebrate a diverse set of people and talents; and we respect people for who they are and the wealth of knowledge they bring to the table. We retain talent by fostering individual development and ensuring frequent opportunities to learn and grow.

**HEXAGON.** Hexagon Geospatial plays a key role in Hexagon's multi-industry focus, leveraging the entire portfolio for a wide variety of geospatial needs. Hexagon is a leading global provider of design, measurement and visualization technologies. Synergistic thinking is encouraged across all levels and functions at Hexagon companies, so that we all respond better and faster to our shared customer's needs.

For more information, visit *www.hexagongeospatial.com* (*[www.hexagongeospatial.com and](file:///c:/temp/LeahG/Publishing/Word%20Document/Config%20Guide%20-%20IMAGINE/www.hexagongeospatial.com%20and%20www.hexagon.com)  [www.hexagon.com](file:///c:/temp/LeahG/Publishing/Word%20Document/Config%20Guide%20-%20IMAGINE/www.hexagongeospatial.com%20and%20www.hexagon.com)*) and *www.hexagon.com* (*[http://www.hexagon.com](http://www.hexagon.com/)*).

# **Contents**

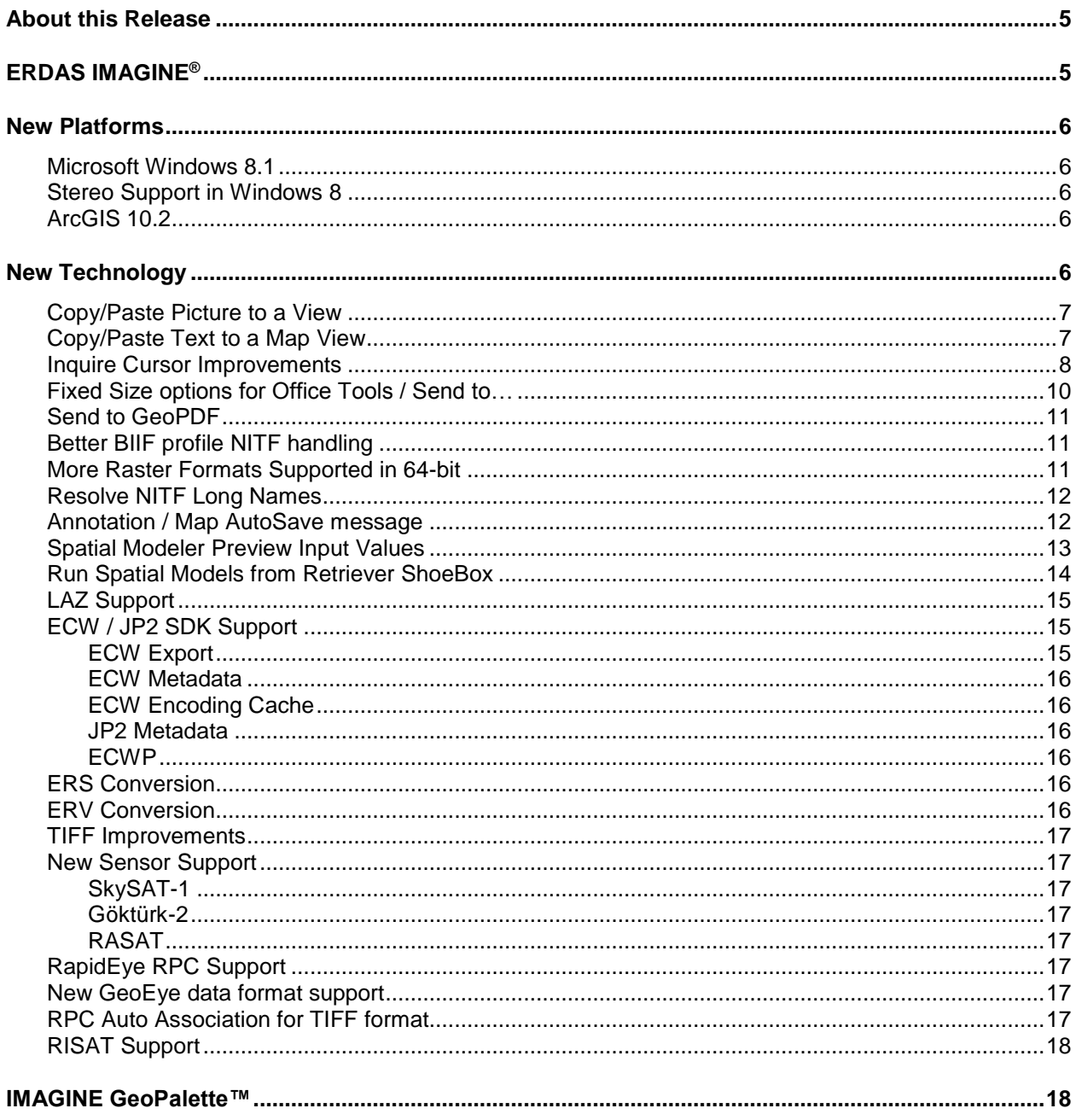

# <span id="page-5-0"></span>**About this Release**

This document describes the enhancements for ERDAS IMAGINE 2014 Minor Release 1, including IMAGINE Photogrammetry (formerly LPS Core) and ERDAS ER Mapper. Although the information in this document is current as of the product release, see th[e Intergraph Support](http://support.intergraph.com/)  [website](http://support.intergraph.com/) for the most current version.

This release includes both enhancements and fixes. For information on fixes that were made to ERDAS IMAGINE for this release, see the Issues Resolved report on the [Intergraph Support](http://support.intergraph.com/)  [website](http://support.intergraph.com/) for a specific product.

This document is only an overview and does not provide all of the details about the product's capabilities. See the online help and other documents provided with ERDAS IMAGINE for more information.

# <span id="page-5-1"></span>**ERDAS IMAGINE®**

ERDAS IMAGINE® performs advanced remote sensing analysis and spatial modeling to create new information. In addition, with ERDAS IMAGINE, you can visualize your results in 2D, 3D, movies, and on cartographic-quality map compositions. The core of the ERDAS IMAGINE product suite is engineered to scale with your geospatial data production needs. Optional modules (add-ons) providing specialized functionalities are also available to enhance your productivity and capabilities.

- **IMAGINE Essentials<sup>®</sup>** is the entry-level image processing product for map creation and simple feature collection tools. IMAGINE Essentials enables serial batch processing.
- **IMAGINE Advantage®** enables advanced spectral processing, image registration, mosaicking and image analysis, and change detection capabilities. IMAGINE Advantage enables parallel batch processing for accelerated output.
- **IMAGINE Professional<sup>®</sup>** includes a production toolset for advanced spectral, hyperspectral, and radar processing, and spatial modeling. Includes ERDAS ER Mapper.

# <span id="page-6-0"></span>**New Platforms**

Please refer to the Supported Environments document for full details on all platforms supported by ERDAS IMAGINE 2014 Minor Release 1. However some key changes are noted below.

#### <span id="page-6-1"></span>**Microsoft Windows 8.1**

The official release version of Windows 8.1 has now been tested and certified as supported with ERDAS IMAGINE 2014 Minor Release 1.

#### <span id="page-6-2"></span>**Stereo Support in Windows 8**

Stereo visualization in Windows 8 is now supported for all Stereo enabled ERDAS IMAGINE applications (SPMT, TE, ORIMA, PRO600, Stereo Analyst). For a list of supported graphics cards, refer to system requirements document on the [Intergraph Support website](http://support.intergraph.com/)

#### <span id="page-6-3"></span>**ArcGIS 10.2**

With the Minor Release 1 update, ERDAS IMAGINE 2014 supports being installed alongside ArcGIS 10.2 (or ArcGIS 10.2.1 if running on Windows 8.1) to provide Geodatabase support within ERDAS IMAGINE 2014. Note that this requires the use of an ArcGIS license.

Alternatively, the IMAGINE Geodatabase Support installer can be used to provide Geodatabase support if ArcGIS is not going to be installed and licensed (on any of the Operating Systems supported by ERDAS IMAGINE).

# <span id="page-6-4"></span>**New Technology**

ERDAS IMAGINE 2014 Minor Release 1 introduces several new technology areas. The key areas include

- New IMAGINE GeoPalette product
- Several improvements aimed at streamlining common Image Analyst workflows
- $\blacksquare$  New satellite formats and sensor models
- **HDF5** support
- Various bug fixes (please refer to the Issues Resolved document for details)

## <span id="page-7-0"></span>**Copy/Paste Picture to a View**

A common, daily task required by users preparing reports, maps and other graphics is the need to include photographs and other non-geospatial imagery in the report in order to provide context to the information being presented. The latest release of ERDAS IMAGINE makes this process much easier, for example,

- right-click Copy in Windows Photo Viewer,
- go to a Map View and click Paste to automatically create a new Map Frame containing the copied picture

Alternate Use Cases:

- Drag / drop image file from Explorer to Map View, or
- Drag / drop image file from Explorer to the gray background of the ERDAS IMAGINE window, or
- Copy / Paste selected image from Word to Map View.
- $\bullet$  Ftc.

As well as Copy / Paste between the IMAGINE Map View and external applications considerable effort has been put into making Drag / Drop more extensive and more consistent in behavior both between components of ERDAS IMAGINE (e.g. between Table of Contents, Retriever ShoeBox, 2D View, 3D View, Map View, etc) and between external application and ERDAS IMAGINE (e.g. drag / dropping from Windows Explorer to a 2D View).

For example, dragging a .gmdx spatial model from the Retriever Shoebox to a 2D View will now start a Spatial Model Editor session and load the model into that session.

#### <span id="page-7-1"></span>**Copy/Paste Text to a Map View**

As well as transferring pictures from other applications to Map Views it is also common to want to insert sections of text. This process has been simplified so that you can simply copy a chunk of text from a source application (such as Word), move the cursor to your Map View and paste, without needing to create a text element to receive the text. A text element will be automatically created and the text inserted.

Note that the above works well for shorter sections of text. If you are copying an entire paragraph or multiple paragraphs, it is recommended that you follow this slightly modified workflow if you wish the text to fit into a specific area:

- 1. Copy the desired text
- 2. In ERDAS IMAGINE make sure the Map View (or 2D View with Annotation layer) is active and go to the Drawing tab
- 3. In the Insert Geometry group select the "Insert Text Element" tool (the "A" icon)
- 4. Drag a box in the Map View defining the area you wish the text to occupy
- 5. Click Ctrl-V to insert the text

### <span id="page-8-0"></span>**Inquire Cursor Improvements**

Several ease of use suggestions made by customers regarding the Inquire Cursor functionality have been addressed by combining the X and Y values into a single field in the dialog.

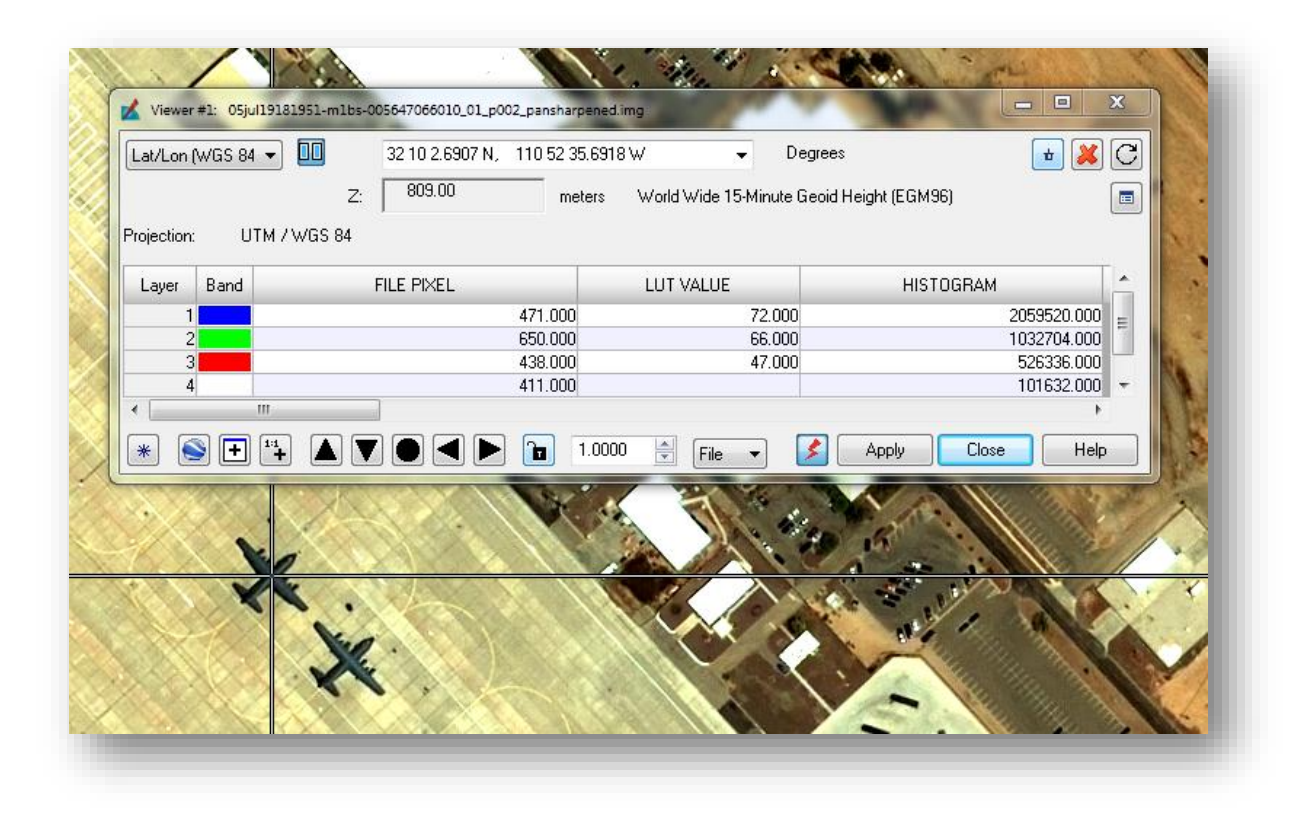

Doing this has provided several improvements, including:

1. When the coordinate is provided using two separate fields and you wish to **drive to** a specific location in the image, you must enter the X and Y values separately. One significant disadvantage of this is that when the first value of the coordinate pair was entered (such as the X) the Inquire Cursor would attempt to drive to a coordinate consisting of the new X and the old Y. Sometimes this combination would lie outside the extent of the viewing window and so ERDAS IMAGINE would reject the "new coordinate" and return to the old X, old Y coordinate location.

By switching to a single field for the coordinate pair the entire coordinate string can be entered before triggering the Inquire Cursor to drive to that new location, thereby solving the problem of inadvertently driving outside the image extent.

2. An additional significant advantage of the single-field approach is that copying and pasting coordinates becomes much **simpler**. As mentioned above, driving to a specific location previously might have involved copying an Easting and pasting it into the Inquire Cursor and then separately selecting the Northing, copying it and then pasting into Inquire Cursor, thereby requiring multiple mouse clicks.

By using a single coordinate field all that is now required is to select and copy the desired coordinate and paste into Inquire Cursor in a single operation.

3. While moving to a single coordinate field the number of **coordinate formatting** types has been greatly expanded.

For example, Lat/Lon coordinates can now be entered in Degrees, Minutes, Seconds without any spaces between each "field". So instead of DDD MM SS.SS E it can be entered as DDDMMSS.SSE. Similarly, for longitude values that are only 2 digits, the leading zero can be included or omitted (0DDMMSS.SSE).

This greatly assists when copy/pasting coordinates out of a database or text report where the standard is coordinates with no spaces.

Other improvements in format support include: the ability to reverse the order of the Latitude and Longitude (so long as an E/W or N/S indicator are provided); MGRS coordinates can be entered in "separated" form (e.g. 16S GD 35864 08717); MGRS coordinates with precision less than 1m can be entered (e.g. 16SGD358087); Degree, Minute and Second symbols are now parsed, so a coordinate could be entered in the form 32°10'36.92"N, 110°52'10.16"W.

4. The Inquire Cursor now provides a **Recent list** of coordinates.

This enables scenarios such as loading one image, driving to a specific location of interest using the Inquire Cursor, clearing that image from the view, loading a second image and returning to the location of interest by simply picking it from the Recent list.

The Recent list is a rolling list of the last *n* coordinates (25 by default, which can be controlled through Preferences). However specific coordinated can be made sticky if you do not wish them to roll off the list. The list can also be cleared.

- 5. **Preferences** are now provided for options within the Inquire Cursor, including:
	- a. Coordinate Type, so, for example, **Lat/Lon (WGS84)** can be made the default coordinate usage

b. Display coordinates in a single field or as two separate fields (for backward compatibility)

Preferences can also be set directly from the Inquire Cursor dialog (rather than having to use the Preference Editor) by clicking the \* icon

## <span id="page-10-0"></span>**Fixed Size options for Office Tools / Send to…**

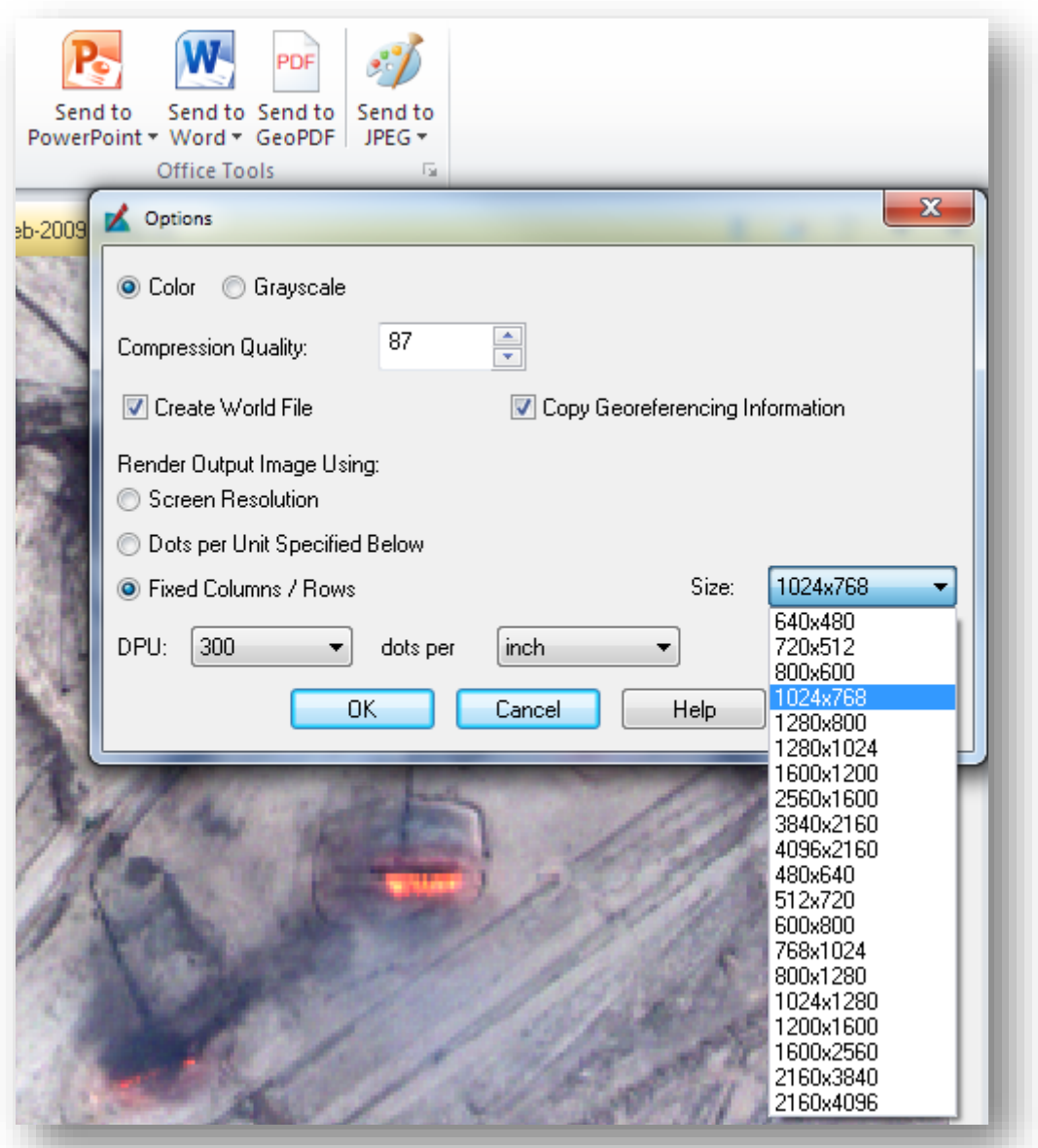

With the 14.00.01 Minor Release of ERDAS IMAGINE 2014 onwards the ability has been added to utilize fixed row / column sizes for the images created when using the Send to … options (Send to JPEG, Send to Word, Send to PowerPoint, etc). This capability was added because the prior method of using the screen resolution would often result in large file size images that were difficult to email or otherwise utilize.

For example, if embedding multiple graphics into PowerPoint slides using the Send to PowerPoint option the resulting slide deck would rapidly increase in size due to the high resolution (and lack of compression) of the graphics. Providing an option to produce fixed row x column size graphics (as well as utilizing JPEG compression) provides a way of keeping overall file sizes down.

ERDAS IMAGINE is therefore now provided with a list of commonly required sizes and aspect ratios (640 x 480, 1024 x 768, etc) for the graphic that is produced (and embedded into a file or other application, such as Word).

However some users may require sizes not provided in the default list. Therefore the Help provides instructions on how to edit the lists in ERDAS IMAGINE to include additional sizes (or to remove unwanted sizes).

### <span id="page-11-0"></span>**Send to GeoPDF**

Customers owning the Map2PDF for ERDAS IMAGINE module can now directly Send to GeoPDF the contents of a 2D or Map View.

A 2D View will capture the extent currently displayed in the 2D View, whereas a Map View will create a GeoPDF formatted according to the dimensions of the Map.

## <span id="page-11-1"></span>**Better BIIF profile NITF handling**

The NITF raster format handler has been updated to better handle the BIIF profile, especially the OSDDEF (Open Skies Digital Data Exchange Format) profile. When the File Chooser is filtering on Files of Type: NITF 2.x it will automatically list any files with a \*.bif extension and enable those images to be selected and loaded.

While updating the profile we have also corrected some issues in the NITF handler that were discovered including an incorrect interpretation of Left justified bits (PJUST).

#### <span id="page-11-2"></span>**More Raster Formats Supported in 64-bit**

Direct reading of all raster file formats available in 64-bit are now supported in 64-bit. Because some 3<sup>rd</sup> party raster format libraries are not available in 64-bit, these few raster DLLs will continue to run in 32-bit mode. After installing 14.00.01, the customer should run the raster DLL automatic re-configure tool to full advantage of all 64-bit raster DLLs.

## <span id="page-12-0"></span>**Resolve NITF Long Names**

NITF Long Names have been exposed in View/Edit Image Metadata, NITF Metadata, and NITF Export dialogs. The official NITF metadata field names acronyms based on a phrase. These phrases are known as NITF Long Names. These long names are more descriptive than the official NITF field names.

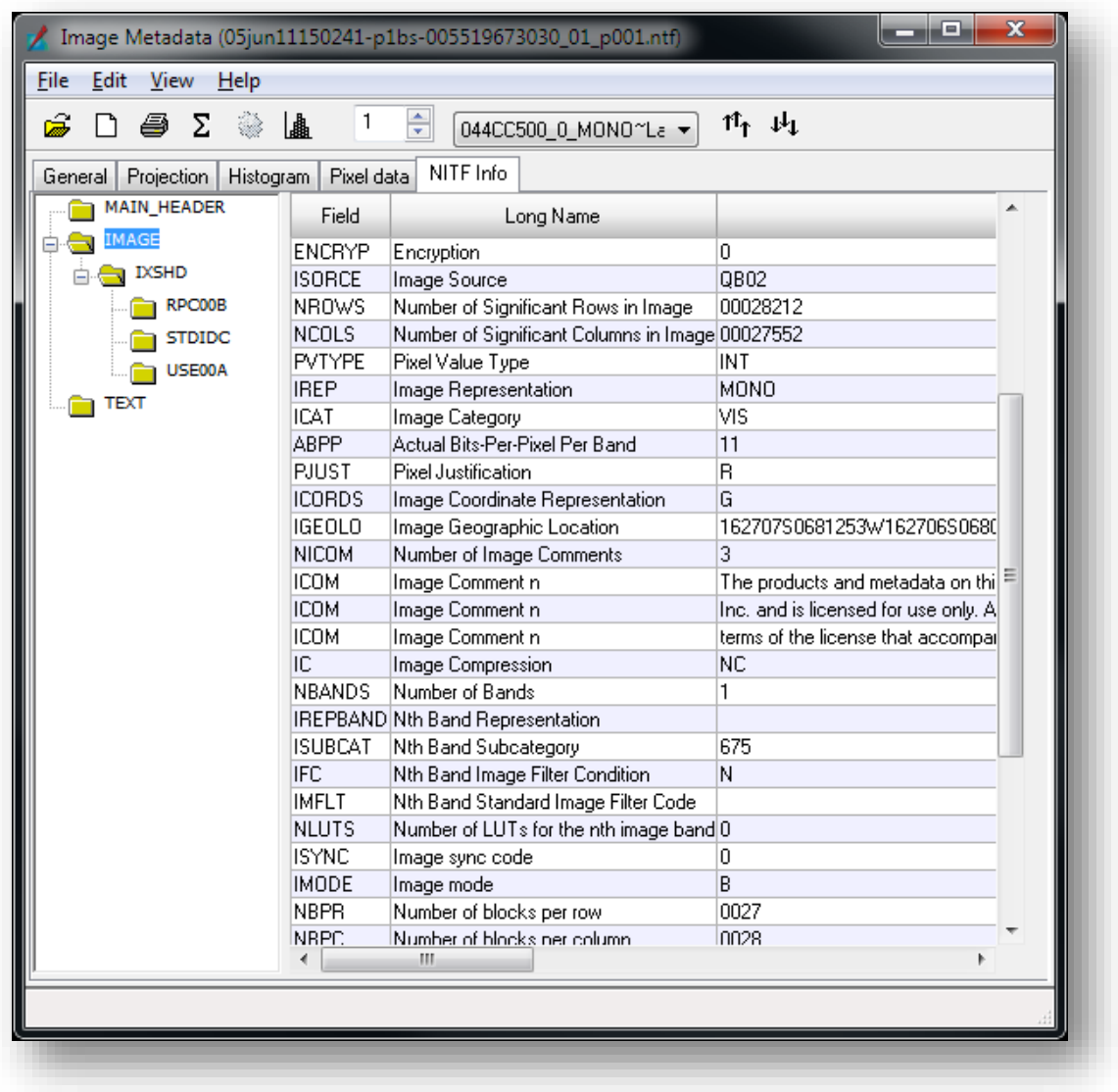

## <span id="page-12-1"></span>**Annotation / Map AutoSave message**

A long-standing issue has been corrected whereby attempts to annotate imagery and/or create map compositions was accompanied by messages popping up asking if you wanted to save

changes before closing (even though you were not closing anything and might not have made any changes since the last save).

These messages were a result of ERDAS IMAGINE's attempts to perform automatic session saves (for the purposes of crash recovery). Consequently many users turned off the "IMAGINE Session Auto-Save Time" preference to avoid the messages, thereby removing the ability to recover from unintended exits of the software.

The save issue has now been addressed so that the warning messages should no longer occur when Auto-Saving. If the Preference has previously been disabled it can be turned back on.

### <span id="page-13-0"></span>**Spatial Modeler Preview Input Values**

When you run a Preview the Preview gains focus and so the Spatial Modeler tabs are suppressed and you have the Preview tab instead.

If I want to change input parameters, such as which bands are being used for a pan sharpening Model, it can then take several mouse clicks to get back to the Spatial Modeler tab in order to get to the Preview pull-down and select the Input Values option.

Consequently the Input Values button has been replicated onto the Preview tab.

This is especially useful if you hide the Spatial Modeler (by turning it off in the Table of Contents) to maximise the 2D View area for real-time spatial models. Hiding the Spatial Model Editor also removes the Spatial Modeler tab, so it is helpful to have access to control of the Input Values from the Preview tab in this manner.

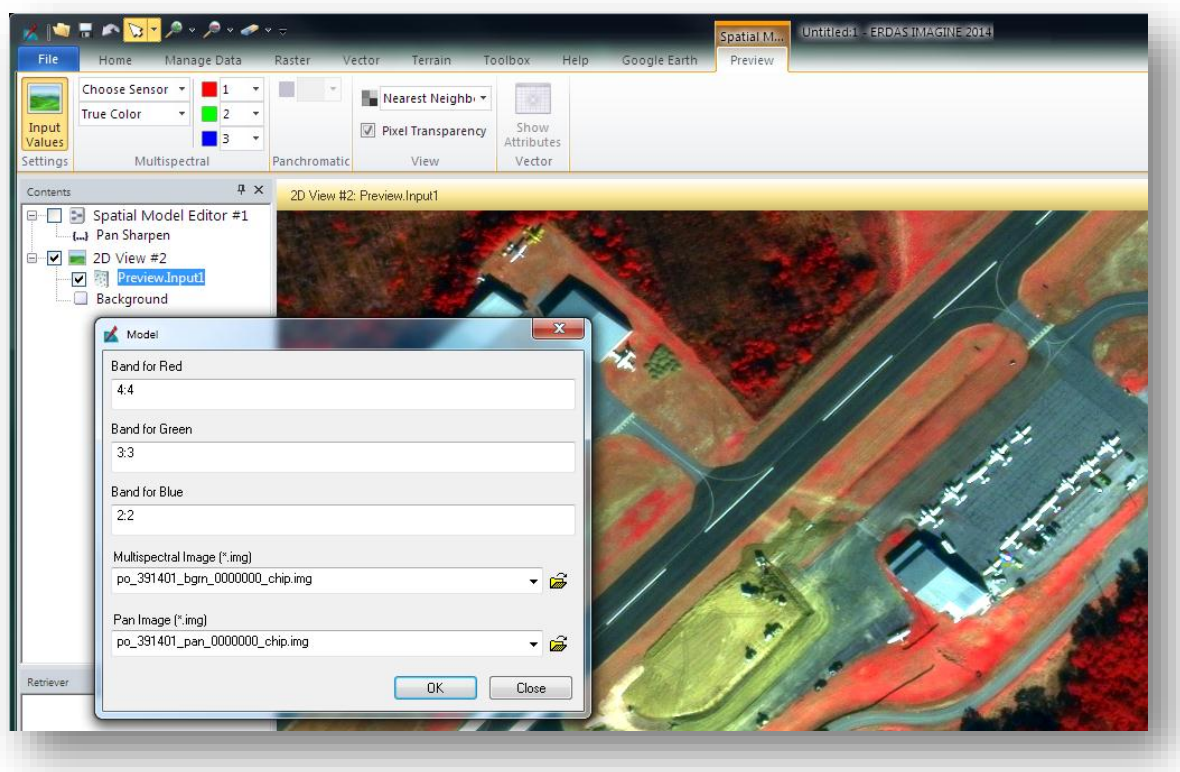

## <span id="page-14-0"></span>**Run Spatial Models from Retriever ShoeBox**

As well as better support for drag and dropping Spatial Models to and from a ShoeBox, a Model can now also be run directly from the ShoeBox by right-clicking over it.

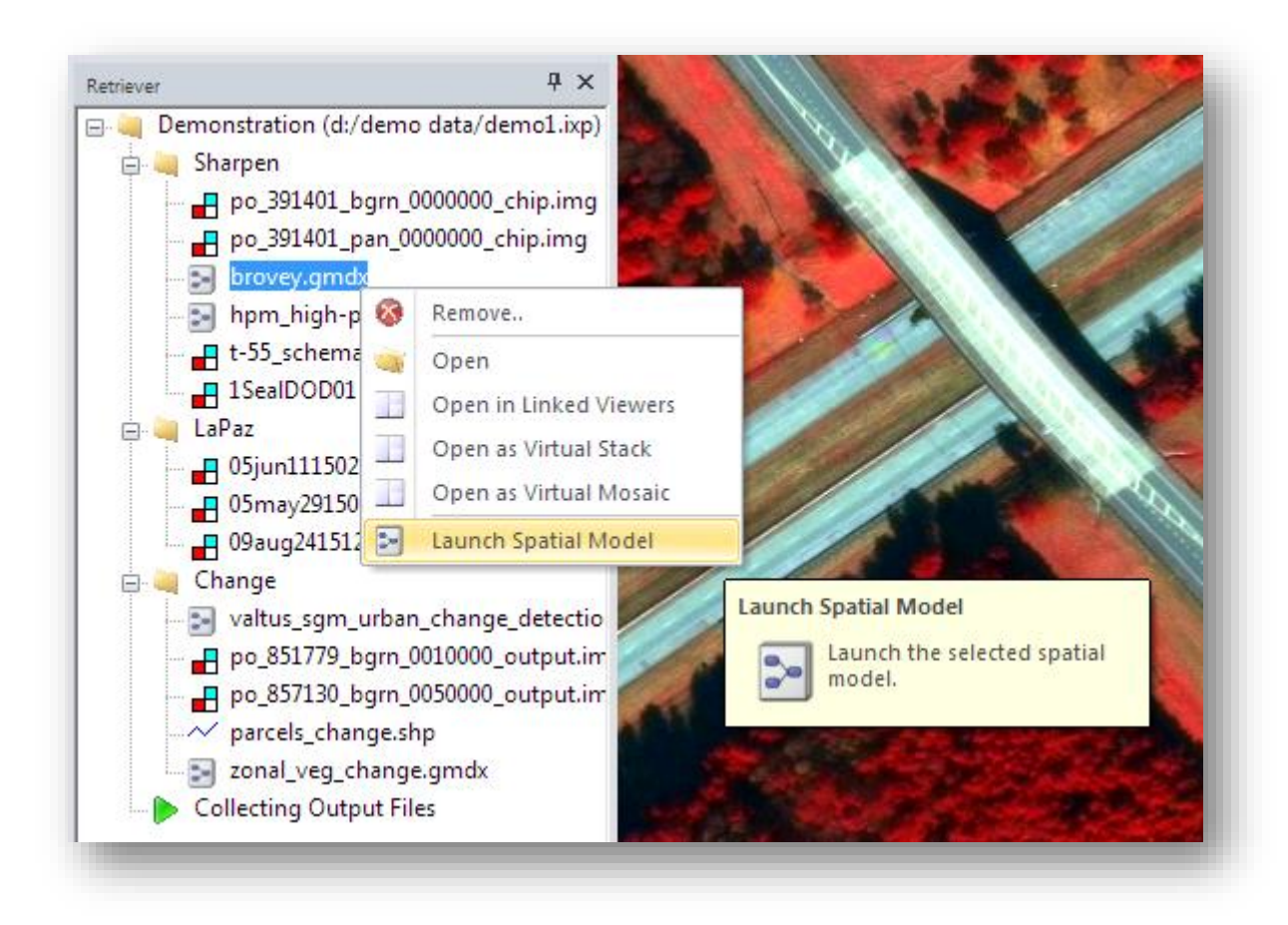

Selecting "Launch Spatial Model" will cause the Spatial Model process to launch, including prompting the user for any input or output values which have been defined in the Model using Input / Output Ports.

## <span id="page-15-0"></span>**LAZ Support**

Reading and/or writing compressed LAS format (\*.LAZ) is now supported in all workflows that use point clouds as input and/or output. This includes visualization, point cloud tools and point cloud operators in Spatial Modeller.

# <span id="page-15-1"></span>**ECW / JP2 SDK Support**

#### <span id="page-15-2"></span>**ECW Export**

ECW Export encodes faster when using 'Orient to Map' while persisting NODATA values from an input image to the output ECW. An issue where DATA values leaked into output NODATA was also addressed.

#### <span id="page-16-0"></span>**ECW Metadata**

More ECW Metadata are exposed in the ECW Info tab found in View/Edit Image Metadata and in the ECW Compression report.

#### <span id="page-16-1"></span>**ECW Encoding Cache**

The customer can now exceed 100% of available physical RAM in the ECW Encoding Cache Preference. This allow the customer to encode massive images in situations where they do not have enough available physical RAM. While encoding will be slower when exceeding 100% of available physical RAM, the compression project can proceed without waiting for additional RAM to be added into the system.

#### <span id="page-16-2"></span>**JP2 Metadata**

Errors in GeoTIFF and GML coordinate reference system metadata have been corrected. These corrections allow customer to more effectively define JP2 data with either GeoTIFF tags (Geo-JP2), or with XML strings (GML-JP2).

More JP2 metadata are exposed in the JP2 Info tab found in View/Edit Image Metadata, and in the JP2 Compression report. These enhancements help customers analyse JP2 image data for potential metadata errors, and analyse JP2 images which are performing slowly. Poor JP2 performance is typically caused by a poorly selected JP2 profile. These metadata include: GeoTIFF tags, GML Strings, resolution levels, progression order, tile size, precinct size, block size, quality layers, and more.

#### <span id="page-16-3"></span>**ECWP**

Errors were corrected when selecting ECWP in the Viewer.

## <span id="page-16-4"></span>**ERS Conversion**

Reading of ERDAS ER Mapper raster data (\*.ERS) for viewing and processing in ERDAS IMAGINE through Direct Read has been available since ERDAS IMAGINE 2010. In this version Exporting of ERS data has been added. This supports the  $3<sup>rd</sup>$  party products that require ERS data as an input.

### <span id="page-16-5"></span>**ERV Conversion**

Conversion of ERDAS ER Mapper vector data (\*.ERV) to Shapefiles, in both single and in batch modes, has been added. This assists customers in migration from the ERV file format to Shapefiles for efficiency in processing and for greater compatibility with other geospatial products.

#### <span id="page-17-0"></span>**TIFF Improvements**

Reading of TIFF data has been improved. Read improvements into the Viewer and in data processing can be seen in strip TIFF (BIL TIFF), BSQ TIFF and in tiled TIFF. Tiled TIFF is as fast as IMG when using a block size of 512 x512. BIL and BSQ TIFF read speeds have increased by almost 50%.

### <span id="page-17-1"></span>**New Sensor Support**

Support to the following sensors have been added in IMAGINE Photogrammetry, Geometric Correction tools and AutoSync

#### <span id="page-17-2"></span>**SkySAT-1**

RPC model support for SkySAT-1, a satellite from Skybox Imaging launched on November 2013, is added in ERDAS IMAGINE 2014 v14.00.01

#### <span id="page-17-3"></span>**Göktürk-2**

RPC model support for Gokturk-2, a Turkish Satellite launched in December 2012, is added in ERDAS IMAGINE 2014 v14.00.01

#### <span id="page-17-4"></span>**RASAT**

RPC model support for RASAT, a Turkish Satellite launched in August 2011, is added in ERDAS IMAGINE 2014 v14.00.01

## <span id="page-17-5"></span>**RapidEye RPC Support**

RapidEye RPC support has been supported for images delivered in NITF format that have embedded RPC information. The support is now extended to other images formats with their RPC information delivered in an XML file.

#### <span id="page-17-6"></span>**New GeoEye data format support**

With the Recent merger of GeoEye Inc. with DigitalGlobe, GeoEye-1's format has changed to conform to DigitalGlobe specification. The New GeoEye-1 format (RPC and Rigorous) is now supported in IMAGINE 14.00.0100. Legacy GeoEye-1 formats will continue to be supported.

### <span id="page-17-7"></span>**RPC Auto Association for TIFF format**

RPC files associated with TIFF image formats are now automatically used for geo-locating images in all applications that use RPCs. Some of the apps that use RPCs automatically include Viewer, Geometric correction tools, and IMAGINE photogrammetry.

## <span id="page-18-0"></span>**RISAT Support**

RISAT is a Radar Imaging Satellite developed by the Indian Space Research Organisation. Support for reading RISAT data and Geocoding/Ortho-rectification capability is added in ERDAS IMAGINE 2014 v14.00.01

# <span id="page-18-1"></span>**IMAGINE GeoPalette™**

IMAGINE GeoPalette™ is an Autonomous Spectral Image Processing capability developed by Applied Analysis, Inc. (AAI). IMAGINE GeoPalette provides the tools needed to rapidly and autonomously derive land materials classification, water boundaries, bathometry, water clarity (derived Secchi depths), and water bottom materials classification from imagery.

IMAGINE GeoPalette works with multiple satellite and airborne sensors in both nadir and offnadir modes. It requires three or more spectral bands in the 300-2500nm wavelength range.